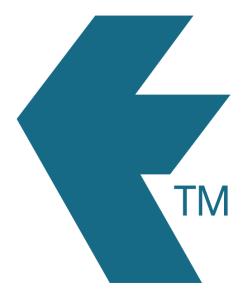

## Automatic break deductions

Last updated - Apr 01, 2022 at 11:55AM

Web: https://timedock.com
Email: info@timedock.com
International: (+64) 9 444 1384
Local phone: (09) 444 1384

**Note:** Automatic break deductions are applied to exported data only, not the live timesheet data visible in the TimeDock web dashboard.

Unpaid break deductions can be automatically applied when exporting timesheet data using one of the following methods below:

## 1. Exporting timesheets to payroll

If the payroll software file format is compatible, a *Break Deductions* box will be visible above the *Export* button at the bottom of the page. Select your desired rules before clicking the *Export* button.

## 2. Custom CSV export

If you've selected the *Paired* or *Daily* aggregate option, a *Break Deductions* box will be visible above the *Export to CSV* button at the bottom of the page. Select your desired rules before clicking the *Export to CSV* button.

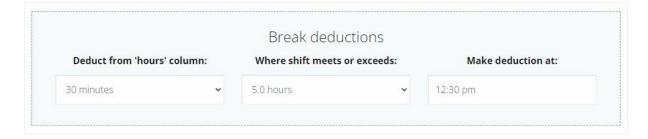

| Setting                      | Description                                                                                   | Selection Options                                                           |
|------------------------------|-----------------------------------------------------------------------------------------------|-----------------------------------------------------------------------------|
| Deduct from 'Hours' column   | Select a length of time to deduct from employee hours.                                        | Increments of 5 minutes up to a maximum of 60 minutes.                      |
| Where shift meets or exceeds | Apply the deduction only where the employee shift meets or exceeds a certain number of hours. | Increments of 0.5 hours up to a maximum of 12 hours, or any length of time. |

| Make deduction at | Apply the deduction at a certain time of | Any time of day. Leave blank |
|-------------------|------------------------------------------|------------------------------|
|                   | the employee shift. If the employee did  | to apply the deduction       |
|                   | not work over this time, the deduction   | regardless of the times that |
|                   | will not be applied.                     | the employee shift was       |
|                   |                                          | worked.                      |

## See also

- Custom CSV export
- Exporting time-sheets from TimeDock into your payroll software